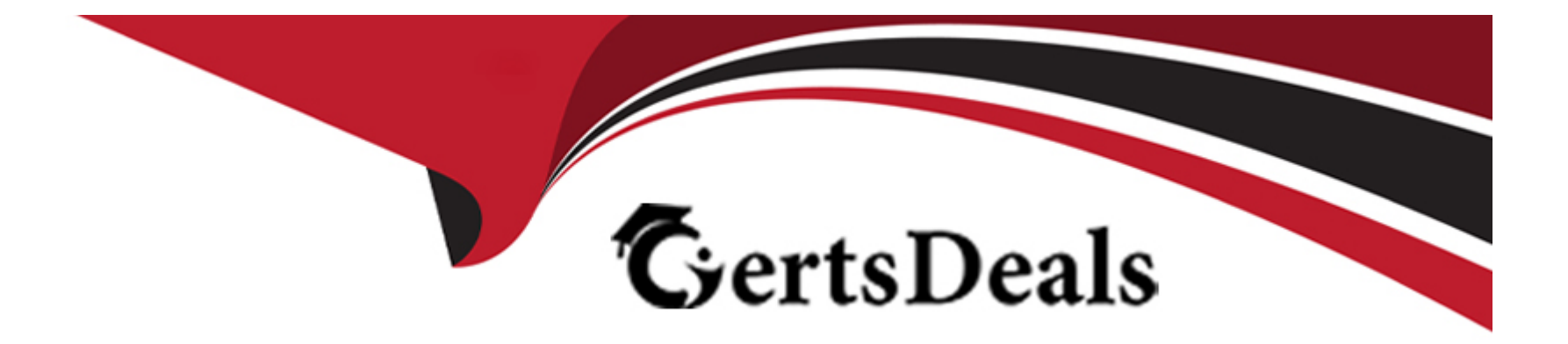

# **Free Questions for Sitecore-XM-Cloud-Developer by certsdeals**

# **Shared by Wynn on 22-07-2024**

**For More Free Questions and Preparation Resources**

**Check the Links on Last Page**

## **Question 1**

#### **Question Type: MultipleChoice**

A developer wants to add a new language to a headless SXA site. Which steps are required to add a new language in XM Cloud?

#### **Options:**

**A-** Install a language pack on the Content Management instance and then add the language in /sitecore/system/languages.

**B-** Add language in /sitecore/system/languages. Then, on the content item, change the language dropdown to the new language and add a new version.

**C-** Add language in /sitecore/system/languages, right click the site root, and go to scripts -> Add Site language.

**D**- They must enter the country code in the Language field. Then, on the content item, change the language dropdown to the new language and add a new version.

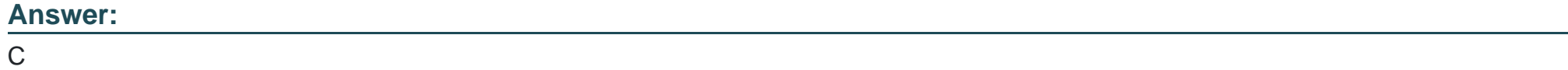

### **Question 2**

A developer creates a new data template for a page. How do they ensure that the new template is available through Experience Edge?

#### **Options:**

**A-** Create the template in the configured locations for Experience Edge (Feature, Foundation, Project, User Defined).

**B-** Add the parent path of the template to the Experience Edge config using a patch file.

**C-** Use the Experience Edge Admin API to add the template to the schema.

**D**- Create the template anywhere in the /sitecore/templates folder.

#### **Answer:**

A

### **Explanation:**

To ensure that a new data template is available through Experience Edge, it must be created in the configured locations that are recognized by the Experience Edge schem

a. These locations are typically structured under Feature, Foundation, Project, and User Defined paths within the Sitecore templates directory.

### **Question 3**

#### **Question Type: MultipleChoice**

A developer creates templates and adds standard values; items created from the templates should automatically have the Title field populated with the name of the item. What should they do to ensure this occurs?

#### **Options:**

- **A-** Set \$name token in the new item's content Title field.
- **B-** Add sname token to the template's standard values Title field.
- **C** Set name token in the new item's content Title field.
- **D-** Add\_name token to the template's standard values Title field.

#### **Answer:**

A

### **Explanation:**

In Sitecore XM Cloud, to automatically populate the Title field of items created from a template with the name of the item, the developer should set the \$name token in the Title field of the template's standard values. This token is replaced with the actual item name when the item is created, ensuring that the Title field is automatically filled with the correct name.

# **Question 4**

#### **Question Type: MultipleChoice**

A developer needs to configure a rendering in order to use dynamic placeholders. Which of the following steps is required? Select all that apply.

#### **Options:**

- **A-** Include the IDynamicPlaceholder base template in the Rendering Parameters template.
- **B-** Link the placeholder settings item to the rendering item.
- **C-** Define the placeholder key using a question mark (?) in the placeholder settings item.
- **D-** In the component TSX file, set a unique placeholder key value that has not yet been defined.

#### **Answer:**

#### **Explanation:**

To configure a rendering for the use of dynamic placeholders in Sitecore XM Cloud, the following steps are required:

Include the IDynamicPlaceholder base template in the Rendering Parameters template to enable dynamic assignment of IDs to the placeholder key.

Link the placeholder settings item to the rendering item to ensure that the dynamic placeholders are correctly associated with the rendering.

Define the placeholder key using a wildcard in the placeholder settings item, which allows for the generation of unique placeholder keys for every component on the page.

# **Question 5**

#### **Question Type: MultipleChoice**

A developer changed the CSS grid system after a site was created. Which of the following can happen due to references to the previous grid system?

#### **Options:**

**A-** The changes break the layout of the site.

**B**- The Grid Setup item and its dependencies were automatically updated.

**C-** A new custom theme with a grid definition item was created.

**D**- The new grid was automatically added as one of the grid options.

#### **Answer:**

A

### **Explanation:**

Changing the CSS grid system after a site has been created can lead to broken layouts due to references to the previous grid system. This is because grid systems have specific rules, classes, and options that are not automatically updated or compatible with the new system, requiring manual changes to ensure the layout functions correctly.

### **Question 6**

**Question Type: MultipleChoice**

How can a developer differentiate between XM Cloud Components and Headless SXA Components?

#### **Options:**

**A-** XM Cloud Components offer drag-and-drop construction of pages. Headless SXA Components require manual coding and can only be added to a page by a developer.

**B-** XM Cloud Components are a low/no code builder for creating components that can consume data from multiple data sources. Headless SXA components require code that consumes data from the same data sources.

**C-** In XM Cloud Components, the Styles library ensures visual consistency across components. Headless SXA Components emphasize dynamic content mapping.

**D-** XM Cloud Components provide responsive designs for different device types. Headless SXA Components are exclusively focused on static layouts.

#### **Answer:**

B

### **Explanation:**

XM Cloud Components provide a low-code or no-code solution for building components, allowing for the consumption of data from various sources without extensive coding. On the other hand, Headless SXA Components are designed for developers to code and consume data, typically from the same data sources, offering a more hands-on approach to component creation.

To Get Premium Files for Sitecore-XM-Cloud-Developer Visit [https://www.p2pexams.com/products/sitecore-xm-cloud-develop](https://www.p2pexams.com/products/Sitecore-XM-Cloud-Developer)er

For More Free Questions Visit

[https://www.p2pexams.com/sitecore/pdf/sitecore-xm-cloud-develop](https://www.p2pexams.com/sitecore/pdf/sitecore-xm-cloud-developer)er